## 録画用メモリーのファイル形式をPCで、フォーマットする

録画用のメモリーのファイルシステム形式が【FAT32形式】以外の場合、以下の手順を参考にPCでフォーマット(形式変更)してください。 尚、下記手順はOS Windows10の参考例です。その他のOSの場合はPC側のメーカーにお問い合わせください。 ご注意:フォーマットしますとメモリー内に保存されたデーターは全て消滅します。また内部システムやデーターの破損や消失する場合があります。 その場合、弊社では一切その責任を負いませんので、お客様ご自身の責任で行ってください。 ※外部メディアの動作保証他サポートは一切おこなっておりませんので予めご了承ください。

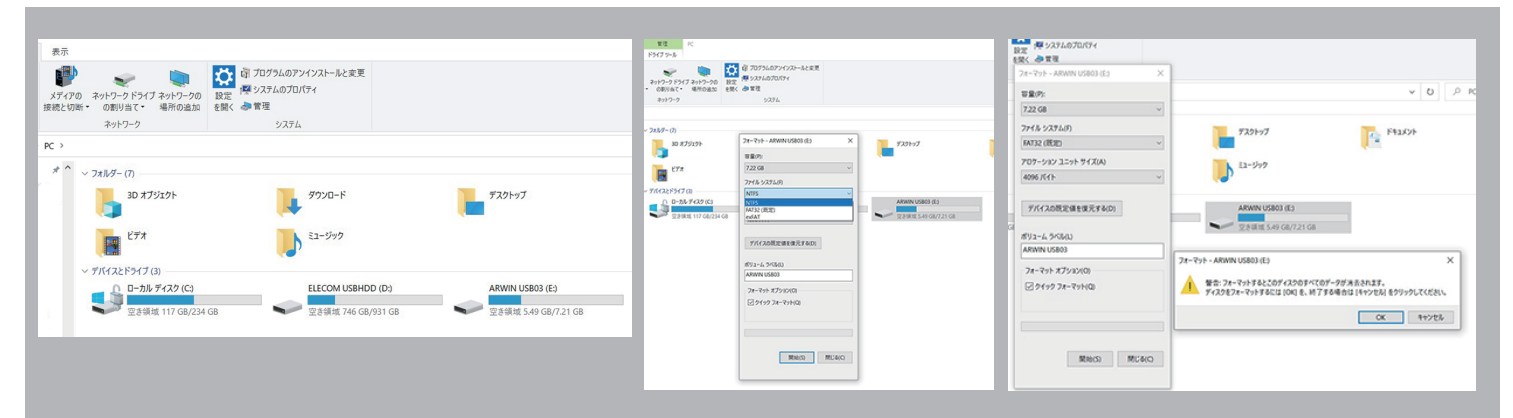

1, 録画用メディアをPCに装着後PCアイコン開く→該当の メディアを右クリック→フォーマットをクリック

2,ファイルシステム内のFAT32を選択 クリック

<sup>3,</sup>開始をクリック→警告が出ます→問題なければ →OKをクリック

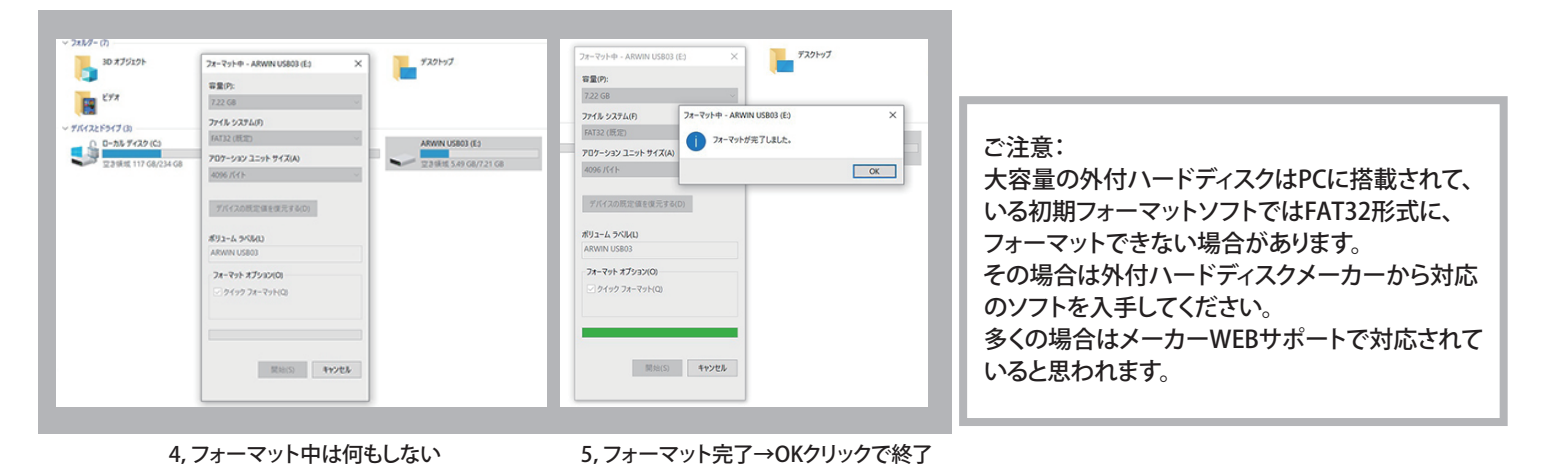

## 接続したレコーダーから音が出ない事象の対応例

## 本機の故障ではありません。個々の設定により改善されます。

ここではパナソニック社製レコーダーで「映像は出るが音声が出ない事象」についての対応例をご紹介いたします。 他の社製製品も概ね同様かと思われます。

## ・レコーダー側で

①リモコンのホームボタンを押す

②設定画面を選び決定ボタンを押す③初期設定を選び決定ボタンを押す④音声設定を選び決定ボタンを押す ⑤デジタル出力を選び決定ボタンを押す⑥Dolby Audio・DTS/DTS-HD・AAC3項目の設定をPCMに変更する ⑦戻るボタンを押すと完了 ※それでも改善されない場合はメーカーに問合せ下さい。